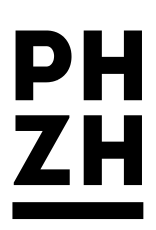

# **HTML-Exportmöglichkeiten von ILIAS-Wiki, Portfolio und Blog**

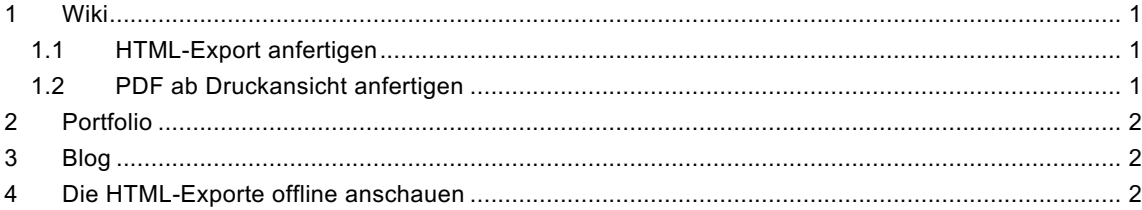

## **1 Wiki**

## **1.1 HTML-Export anfertigen**

Falls den Kursmitgliedern das Exportrecht erteilt wurde, erscheint unten rechts bei den Wiki-Funktionen neu der Eintrag «**HTML exportieren**».

- Funktion aufrufen
- Gezippten HTML-Export lokal speichern.
- ZIP-Archiv entpacken
- Datei **index.html** öffnen (siehe Kap. 0).
- à *Die Wiki-Navigation und die Kommentare werden nicht exportiert. Die Kommentare müssen bspw. via Kopieren-Einfügen in einer Worddatei gespeichert werden. Die Wiki-Unterseiten werden über die Links auf den Seiten (z.B. Startseite) aufgerufen.*

## **1.2 PDF ab Druckansicht anfertigen**

Beim Anfertigen eines PDFs empfiehlt es sich, dies ab der Druckansicht zu tun. So werden nicht die alle ILIAS-Steuerelemente mit gespeichert (Kopfbereich, Seitenlinks etc.).

- 1. Reiter «Druckansicht»
- 2. Auswahl treffen

#### **Variante A**

- 3. Druckansicht aufrufen
- 4. PDF über Druckdialog erstellen

### **Variante B**

- 5. PDF-Export erzeugen
- à *Welche Variante besser wird, ist im jeweiligen Fall zu prüfen. I.d.R. ist Variante A besser.*

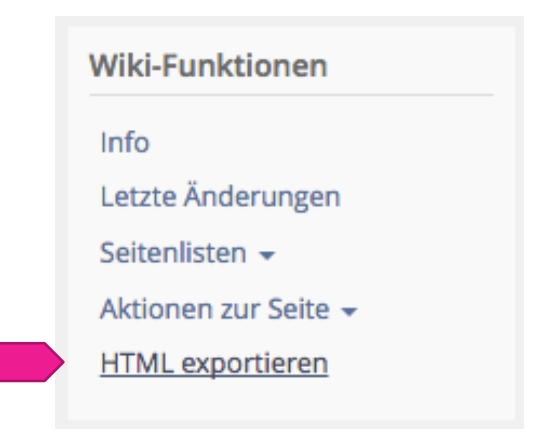

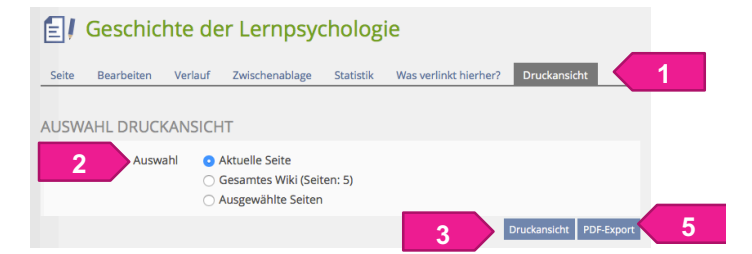

## **2 Portfolio**

- 1. Das Portfolio im Bearbeitungsmodus öffnen («Persönlicher Schreibtisch > Portfolio > Portfolio bearbeiten»)
- 2. Im Register «Inhalt» auf die Schaltfläche «**Exportieren als HTML-Datei**» klicken.
- 3. Das gezippte Portfolio auf dem Computer abspeichern .
- 4. Das ZIP -Archiv entpacken .
- 5. Im Ordner die Datei **index.html** öffnen (vgl. Kap. 0 ) .

## **3 Blog**

Der Blog kann separat als HTML -Paket exportiert werden. Ist er in einem Portfolio integriert, so kann das gesamte Portfolio exportiert werden. Der Blog ist im P ortfolio -Export drin enthalten .

- 1. Mein A rbeitsraum öffnen («Persönlicher Schreibtisch > Mein Arbeitsraum » ) .
- 2. Menü hinter dem Blog öffnen.
- 3. Eintrag «Exportieren als HTML -Datei » .
- 4. Den gezippte n Blog auf dem Computer abspeichern.
- 5. Das ZIP -Archiv entpacken.
- 6. Im Ordner die Datei index.html öffnen (vgl. Kap. 4).

## **4 Die HTML -Exporte offline anschauen**

Um das Wiki, den Blog oder das Portfolio offline anzuschauen, muss die gespeicherte ZIP -Datei entpackt werden.

*Mac:* 

— Doppelklicken

#### *Windows:*

- Doppelklicken
- Befehl "Alle extrahieren"

Im ausgepackten Ordner wird die Datei **index.html** mit einem Doppelklick geöffnet. Das Wiki, der Blog oder das Portfolio wird im Browser angezeigt.

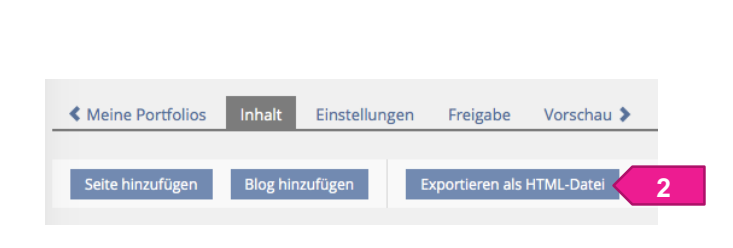

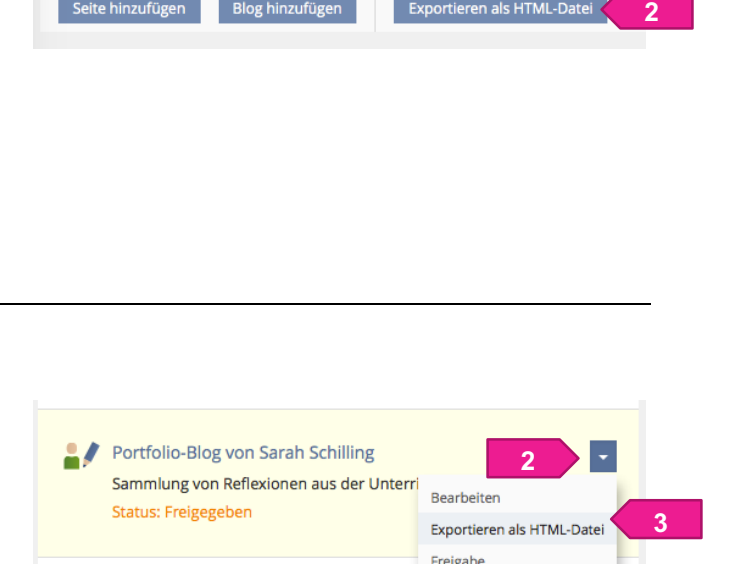

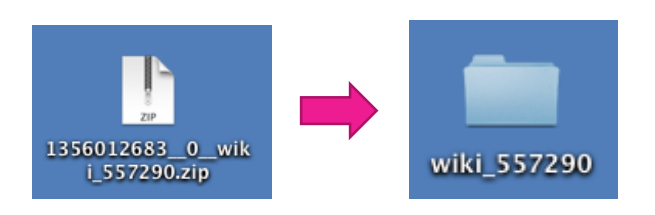

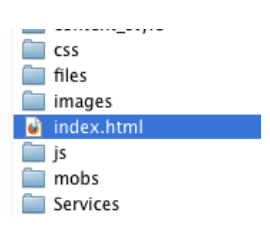